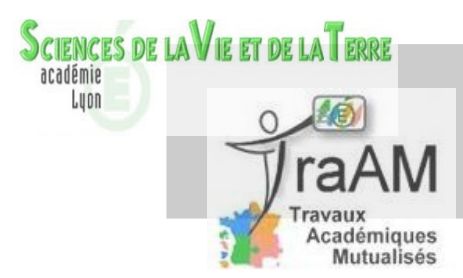

Production et utilisation de capsules vidéo dans le cadre de la classe inversée en SVT

> *Baptiste Bourgeois Lycée Painlevé (Oyonnax*) IDA TICE SVT

## **Qu'est ce que la classe inversée ?**

 Le concept de classe inversée propose aux élèves de travailler les connaissances en amont de la séance afin que celle-ci soit consacrée à des exercices, des activités ou des projets<sup>[1](#page-0-0)</sup>. Cette définition oppose la classe inversée à une pédagogie de type transmissif.

En SVT les enseignements sont déjà, en grande partie, consacrés à des activités pratiques. Néanmoins, ces activités pratiques ont souvent parmi leurs objectifs premiers, la construction de connaissances nouvelles. Une approche de l'enseignement par compétences nécessite d'accorder une importance égale aux connaissances, aux capacités et aux attitudes. Ici la classe inversée proposerait d'utiliser le temps de travail personnel des élèves pour travailler les connaissances en amont de l'activité pratique. Celle-ci serait alors l'occasion d'une remobilisation des connaissances et non d'une découverte, laissant ainsi plus de place au travail autonome des capacités et attitudes en cours de séance.

### **Qu'est ce qu'une capsule vidéo ?**

 Une capsule vidéo est une séquence vidéo, généralement courte et scénarisée, permettant de développer une idée, une notion ou un thème<sup>[2](#page-0-1)</sup>.

# Mettre en œuvre la classe inversée

### **Voici un exemple d'utilisation de capsules vidéos dans le cadre de la classe inversée :**

Classe concernée : Terminale scientifique SVT enseignement de spécialité

Effectif du groupe : 18 élèves répartis en 9 binômes

Partie du programme abordée : thème 3 – Corps humain et santé - glycémie et diabète.

L'utilisation de la classe inversée dans ce thème vise à travailler sur l'appropriation autonome de certains mécanismes biochimiques afin d'éviter une surcharge cognitive lors de la mise en œuvre de travaux pratiques et de tâches complexes.

<span id="page-0-0"></span>1 http://acces.ens-lyon.fr/acces/classe/numerique/mise-en-oeuvre/classe-inversee-une-propositionde-definition-etendue/

<span id="page-0-1"></span>2 http://mediafiches.ac-creteil.fr/spip.php?article343

### **Séance 1 : Approche expérimentale du rôle du foie dans la régulation de la glycémie.**

 Les élèves, par binôme, proposent une démarche expérimentale visant à mettre en évidence le rôle particulier du foie dans la régulation de la glycémie, mettent en œuvre leur protocole, communiquent les résultats et les exploitent.

Une capsule vidéo présentant la glycogénolyse et la glycogénogenèse au niveau des hépatocytes accompagnée d'un formulaire (QCM en ligne) est proposée aux élèves une semaine avant la séance. Les élèves sont donc censés maîtriser toutes les connaissances relatives au travail qu'ils vont réaliser, s'affranchissant ainsi de leur découverte en cours de séance. L'objectif poursuivi par le professeur est de mettre l'accent sur le travail des compétences expérimentales et de minimiser ses interventions afin de laisser la plus grande part possible à l'autonomie des élèves. Compte tenu du temps imparti pour réaliser le travail demandé, les élèves n'ont pas, matériellement, le temps de visionner la capsule vidéo pendant la séance. Ce travail doit impérativement être fait en amont.

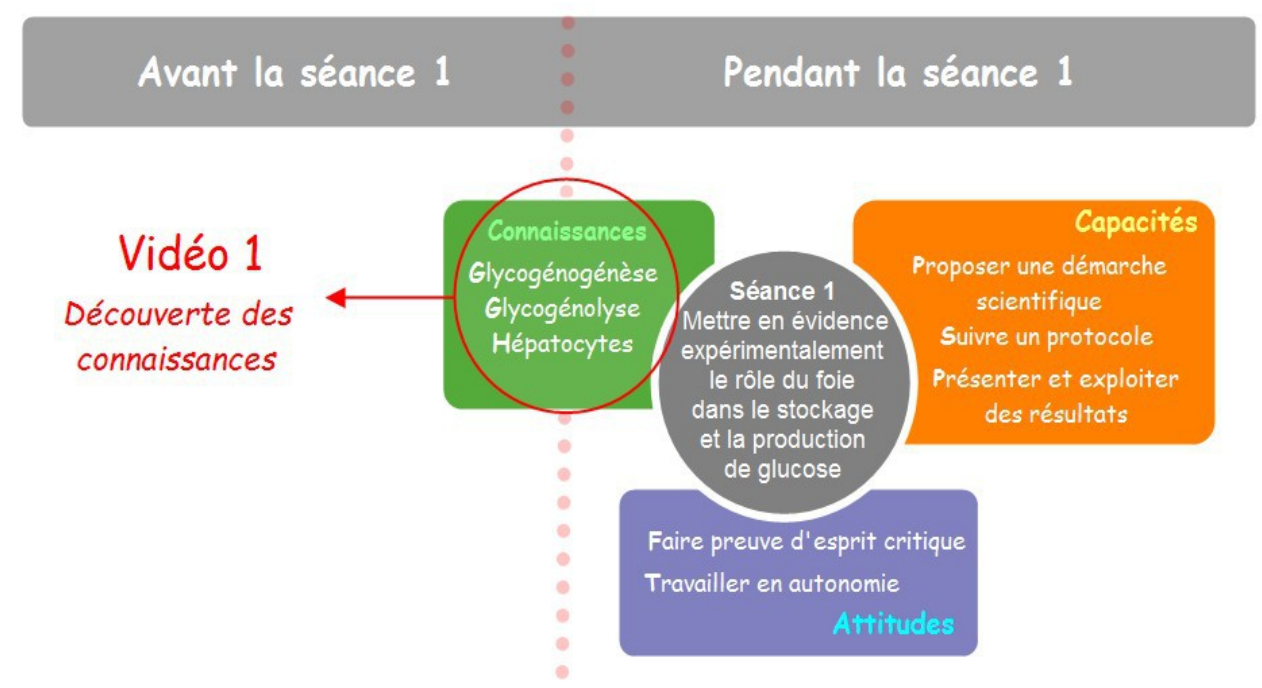

*Figure 1 : Place de la capsule vidéo au sein des objectifs de la séance 1.*

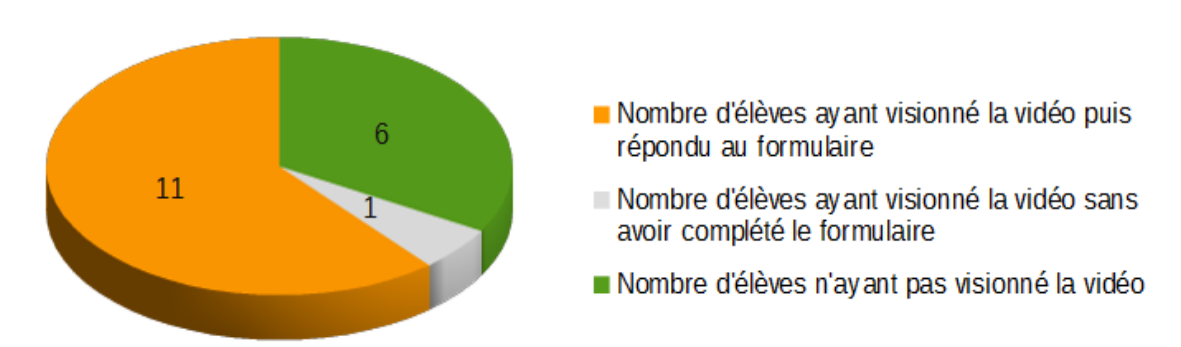

*Figure 2 : Bilan chiffré sur le visionnage de la première capsule vidéo.*

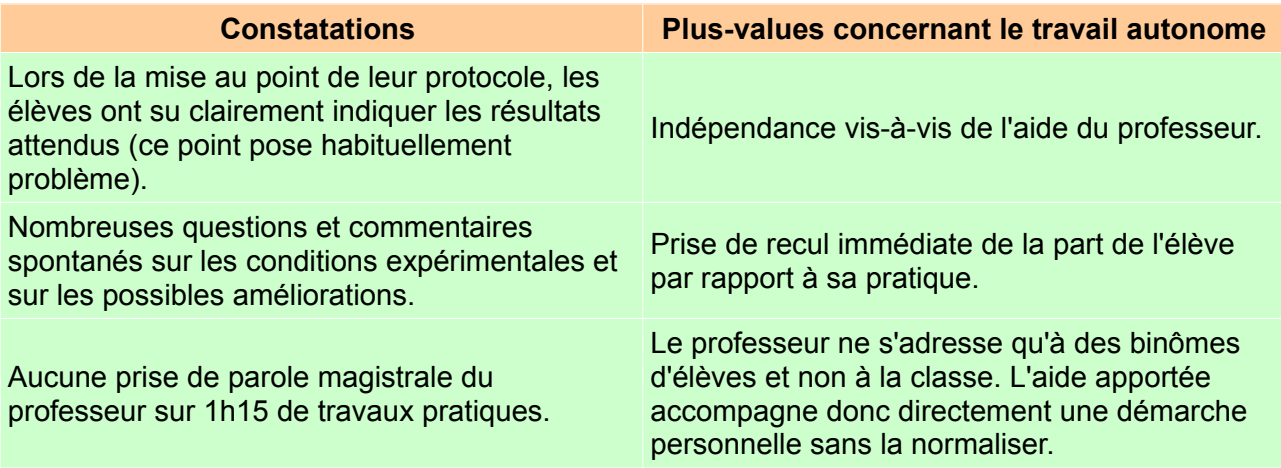

*Tableau 1 : Constatations et plus-values concernant le travail autonome.*

## **Séance 2 : expliquer les diabètes de type 1 et 2 (tâche complexe).**

 Les élèves sont chargés par l'association française des diabétiques (scénario fictif) de concevoir un dépliant d'information à destination des malades et de leur famille. Il leur est demandé d'expliquer spécifiquement pourquoi les injections d'insuline ne sont pas nécessaires chez tous les diabétiques.

Deux capsules vidéo sont proposées aux élèves une semaine avant la séance. Ces deux capsules présentent ce qu'est une hormone d'une part et le rôle de l'insuline et du glucagon dans la régulation de la glycémie d'autre part.

Au cours de la séance les élèves disposent d'une documentation importante (leur livre scolaire principalement) mais aussi d'outils pratiques (microscope, caméra numérique, lames de pancréas) leur permettant de proposer des textes et des illustrations pour leur dépliant.

L'un des objectifs poursuivi par le professeur est donc de permettre aux élèves d'aborder une tâche complexe alors qu'ils maîtrisent une part importante des connaissances nécessaires à sa résolution favorisant ainsi un travail autonome.

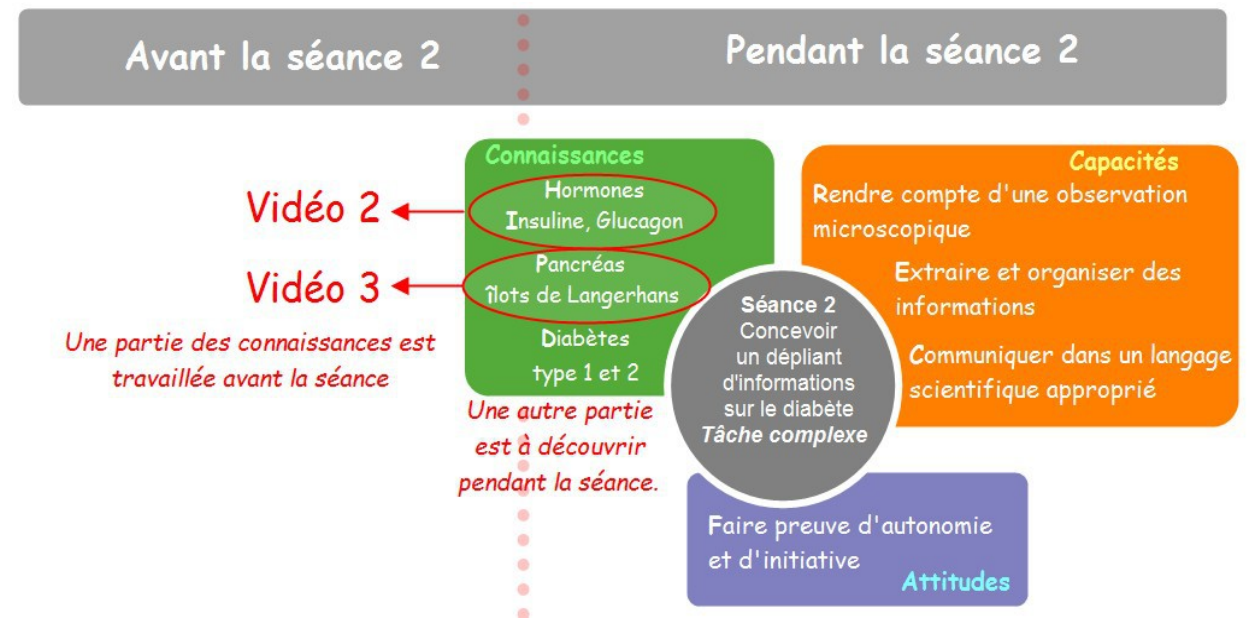

*Figure 3 : Place des capsules vidéo au sein des objectifs poursuivis.*

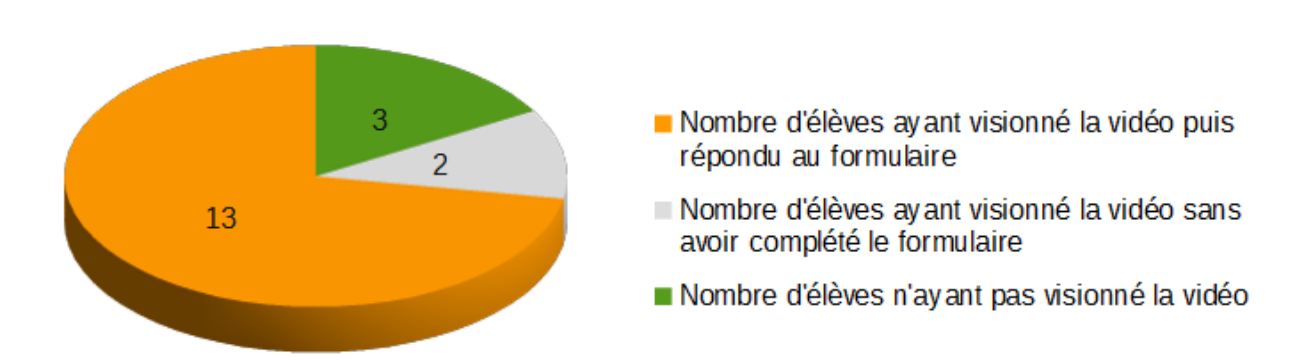

*Figure 4 : Bilan chiffré sur le visionnage des deux capsules vidéo de la séance 2.*

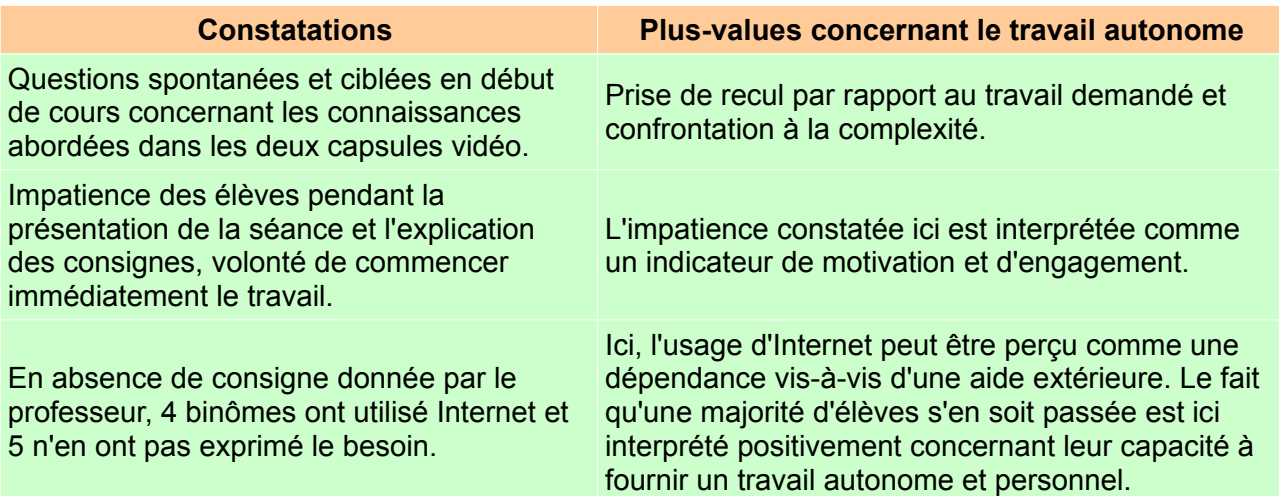

*Tableau 2 : Constatations et plus-values concernant le travail autonome.*

# Concevoir une capsule vidéo

#### **Définition d'un cahier des charges pour la production de capsules vidéo**

 L'élaboration de ce cahier des charges repose essentiellement sur l'étude d'une publication de recherche américaine concernant l'engagement des étudiants dans des cursus de type  $MOOC<sup>3</sup>$  $MOOC<sup>3</sup>$  $MOOC<sup>3</sup>$ .

Cette publication évalue l'engagement des étudiants face à une vidéo en mesurant le temps de visionnage. Il est notamment montré qu'au-delà de 6 minutes le temps de visionnage moyen n'augmente pas quelle que soit la durée de la vidéo.

Par ailleurs cet article propose une typologie des vidéos et mesure un engagement supérieur pour des vidéos d'apparence spontanée et peu produites. La raison invoquée est qu'elles sont plus facilement perçues par les étudiants comme leur étant directement adressées.

Il est donc décidé ici de produire des vidéos où l'écriture à main levée tient une place importante afin de limiter les textes figés et d'encourager la spontanéité.

#### **Choix du ou des logiciels**

 La nécessité de pouvoir proposer une écriture manuscrite dans les vidéos a orienté le choix vers les logiciels de présentation active utilisés le plus souvent avec des TBI ou des VPI<sup>[4](#page-5-1)</sup>.

Dans un premier temps le choix se porte sur le logiciel Workspace<sup>[5](#page-5-2)</sup> de l'entreprise Turning Technologies. Ce logiciel propose une fonctionnalité qui permet de capturer en vidéo ce que l'utilisateur réalise à l'écran tout en enregistrant le son. On peut donc profiter des fonctionnalités du logiciel pour écrire, réaliser des schémas, présenter des documents tout en enregistrant des explications orales. Le logiciel Workspace est disponible gratuitement pour les enseignants (Workspace LE). Le logiciel libre Open Sankore<sup>[6](#page-5-3)</sup> offre des possibilités proches de celle de Workspace. En ce qui concerne la production de vidéo, Workspace et Sankore sont sensiblement équivalents et nous invitons les enseignants à faire un choix en fonction de leurs habitudes et de l'ergonomie proposée par chacun de ces deux logiciels.

 Il existe aussi des applications en ligne comme Powtoon ou Moovly qui offrent des possibilités d'édition vidéo. Ces applications ne permettent pas de récupérer le fichier vidéo sur son disque dur.

### **Matériel nécessaire**

 La production des capsules vidéo nécessite, au minimum, un ordinateur et un microphone (les casques audio disposant d'un microphone intégré sont amplement suffisants pour la production des capsules vidéo). Le choix se portant ici sur une écriture à main levée, Workspace ou Open Sankore doivent être utilisés conjointement avec une palette graphique.

<span id="page-5-2"></span>5 <http://www2.ac-lyon.fr/etab/ecoles/rhone/tni/spip.php?rubrique2>

<span id="page-5-3"></span>6 www.open-sankore.org/fr

**D**urée maximale de 6 minutes ;

**A**pparence spontanée ;

**M**ouvement permanent et rythme soutenu ;

**U**tilisation de logiciels et applications gratuits, pérennes et faciles d'utilisation ;

**S**e limiter à un ou deux logiciels différents pour produire la capsule afin de faciliter la formation.

#### **Remarque** :

**I**l n'est pas nécessaire de posséder un TBI ou un VPI pour utiliser les logiciels de présentation active. **U**n logiciel comme workspace peut s'installer sur tout ordinateur et s'utiliser à la souris ou à l'aide d'une palette graphique.

<span id="page-5-0"></span><sup>3</sup> http://pgbovine.net/publications/edX-MOOC-video-production-and-engagement\_LAS-2014.pdf

<span id="page-5-1"></span><sup>4</sup> Tableau Blanc Interactif et Vidéo Projecteur Interactif

Remarque : pour obtenir le code d'activation de la version LE du logiciel, s'adresser à l'IDA TICE SVT de l'académie baptiste.bourgeois@ac-lyon.fr.

# Produire une capsule vidéo

 La réalisation des vidéos peut prendre, au départ, un temps important et représenter une charge de travail supplémentaire. En s'imposant quelques règles simples il est possible de gagner en efficacité et en rapidité.

 L'expérimentation menée ici a montré que le travail sur le contenu de la vidéo est très proche de la conception d'un schéma bilan et reste dans le champ classique de compétences d'un enseignant. En revanche le travail sur la forme de la vidéo est plus inhabituel et peut devenir un point de blocage. Il est important de rappeler que le cahier des charges fixé ci-dessus insiste sur l'apparence spontanée des vidéos . Il n'est donc pas rédhibitoire de produire une vidéo avec une qualité sonore non optimale, une écriture maladroite et un discours un peu hésitant.

 Les retours des élèves ont montré que ceux-ci appréciaient la « proximité » induite par les « défauts de la vidéo » et n'hésitaient pas à relever les progrès d'une vidéo à l'autre, signe d'un certain engagement de leur part.

#### **Aide à la production d'une vidéo**

**C**onstruire un plan des connaissances à aborder.

**P**enser la vidéo comme la construction progressive d'un schéma bilan.

**R**éaliser les schémas et annotations une première fois sur le logiciel afin de mémoriser les étapes et d'identifier les éléments à préparer.

**N**e pas arrêter l'enregistrement de la vidéo pour une petite erreur d'élocution, mais se corriger directement.

**S**e forcer à adopter un rythme rapide.

**A**ccepter certains « défauts » de mise en forme et les corriger progressivement d'une vidéo à l'autre.

# Publier une capsule vidéo

La publication des vidéos à destination des élèves se fait via L'ENT E-Lycée<sup>[7](#page-6-0)</sup> de l'entreprise Kosmos<sup>[8](#page-6-1)</sup>. Cet outil a été progressivement mis en place dans tous les lycées de la région Rhône-Alpes au cours de l'année scolaire 2014-2015. Les vidéos peuvent être directement lisibles dans l'ENT via le blog ou le cahier de texte (streaming au format .flv) ou téléchargeable (format au choix). L'outil formulaire permet d'accompagner les vidéos d'un court questionnaire permettant aux élèves de s'auto-évaluer et au professeur de vérifier que le travail est fait. Le streaming est préféré au téléchargement pour des raisons de disponibilité et d'adaptabilité.

Il est par ailleurs plus en phase avec un usage mobile du numérique et d'Internet.

| Leviers                                                                                                    | <b>Freins</b>                                                                                                    |
|----------------------------------------------------------------------------------------------------|----------------------------------------------------------------------------------------------------|
| Proposer les vidéos dans un cadre<br>institutionnel et un environnement maîtrisé.                                         | Le paramétrage de l'ENT offre un<br>espace de stockage très limité. Cet<br>espace peut être augmenté au cas par<br>cas en contactant le responsable ENT<br>de l'établissement. |
| Proposer un QCM en ligne accompagnant<br>la vidéo afin de suivre le travail des élèves<br>et leur permettre de s'évaluer. | Toutes les rubriques de l'ENT ne sont<br>pas consultables sur appareil mobile.                                                                                                 |
| Proposer du contenu sur l'ENT ce qui<br>participe à généraliser son usage.                                                | L'ergonomie de l'ENT n'est pas intuitive<br>pour les élèves et demande un temps<br>d'adaptation long.                                                                          |

 *Tableau 3: Retour d'expérience concernant l'utilisation de l'ENT E-Lycée.*

<span id="page-6-0"></span><sup>7</sup> http://www.elycee.rhonealpes.fr/

<span id="page-6-1"></span><sup>8</sup> http://www.kosmos.fr/

# Limites et perspectives

 La production des premières capsules vidéo peut demander un temps important. Avec un peu de pratique et en se fixant des exigences réalistes, ce temps peut être raccourci et s'inscrire plus naturellement dans la préparation d'une séance.

Les formations qui seront proposées devront comporter un volet pratique suffisamment concret pour que les enseignants se confrontent aux difficultés de la production de vidéo et puissent bénéficier d'une aide immédiate des formateurs.

 Le stockage des vidéos en ligne et leur mise à disposition des élèves en streaming (ou flux) demande de disposer d'un espace en ligne sécurisé et maîtrisé. L'ENT peut remplir ce rôle par l'intermédiaire du blog ou du cahier de texte sous réserve d'une taille suffisante des espaces de stockage.

Une solution académique d'hébergement de vidéo est envisagée et pourrait constituer une alternative aux plates-formes commerciales de streaming.

 La mise en place des ENT actuels dans l'académie de Lyon est récente et les élèves ainsi que leurs familles ne sont pas, pour l'instant, familiarisés avec l'ensemble des possibilités de cet outils.

Proposer des capsules vidéo via les ENT participe à la généralisation de leur utilisation en enrichissant leur contenu et en diversifiant les pratiques qui leur sont associées.

 La production et l'utilisation de capsules vidéo ne se limite pas à la classe inversée. L'usage de ces capsules peut s'inscrire dans différents contextes pédagogiques.

<span id="page-8-0"></span>9

## **Réaliser une capture vidéo avec Workspace**

Des informations générales sur le logiciel sont disponibles sur le site de la *DANE*<sup>[9](#page-8-0)</sup> de l'académie de Lyon. Ce logiciel est toujours présenté conjointement avec l'usage d'un TBI ou d'un VPI. Il est important de noter que ce type d'outil n'est pas nécessaire au fonctionnement de Workspace. Ce logiciel est utilisable avec un équipement standard. Pour produire des capsules vidéo comportant de l'écriture manuscrite, une palette graphique est indispensable.

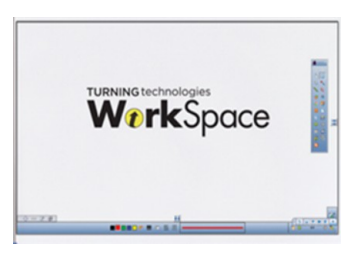

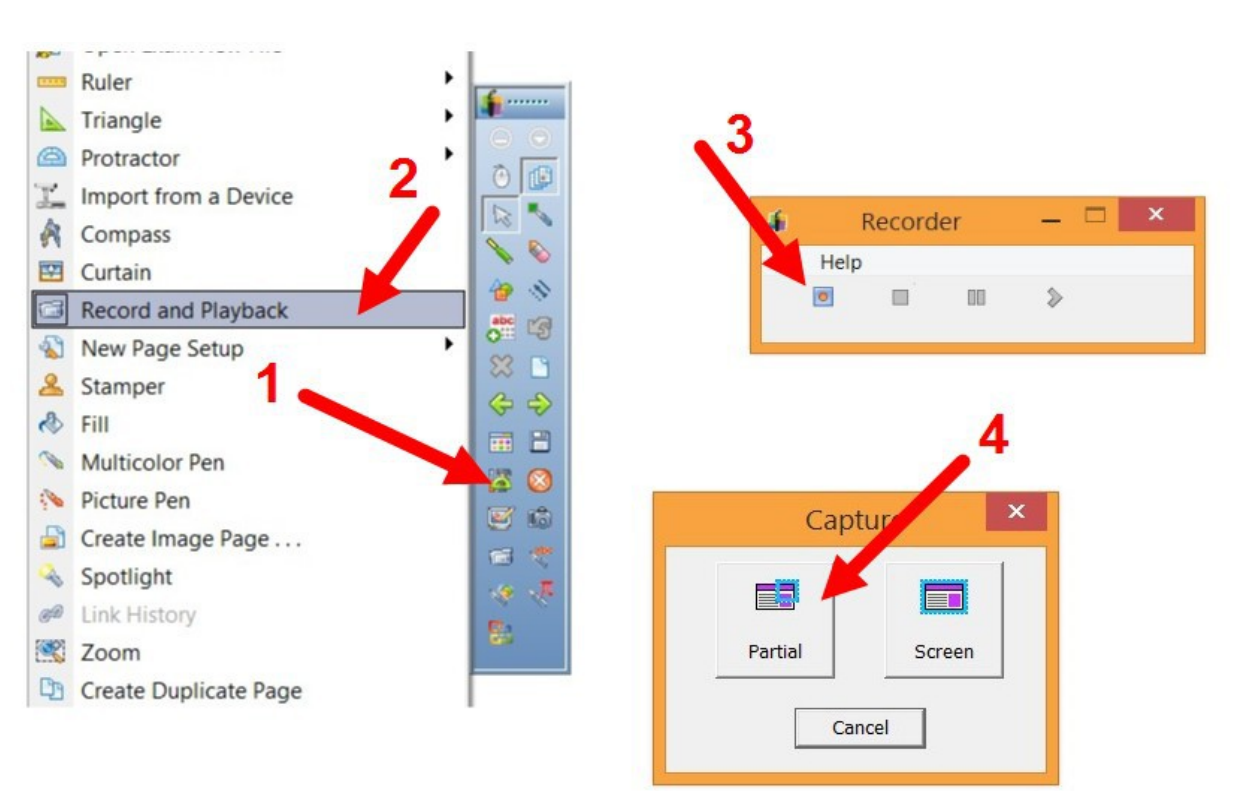

## Étapes pour lancer une capture vidéo

Avec le logiciel Workspace il est possible de ne capturer qu'une partie de l'écran (étape 4). Cette option permet de « stocker » des images ou des formes géométriques hors du champ de la capture et de les glisser au moment voulu.

## **Réaliser une capture vidéo avec Open Sankore**

Open Sankore est un logiciel libre disponible gratuitement au téléchargement<sup>[10](#page-9-0)</sup>. Des informations générales sur le logiciel sont disponibles sur le site de la **DANE<sup>[11](#page-9-1)</sup>** de l'académie de Lyon. Ce logiciel est toujours présenté conjointement avec l'usage d'un TBI ou d'un VPI. Il est important de noter que ce type d'outil n'est pas nécessaire au fonctionnement d'Open Sankore. Ce logiciel est utilisable avec un équipement standard. Pour produire des capsules vidéo comportant de l'écriture manuscrite, une palette graphique est indispensable.

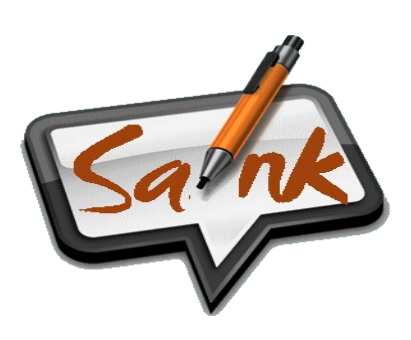

### Étapes pour lancer une capture vidéo

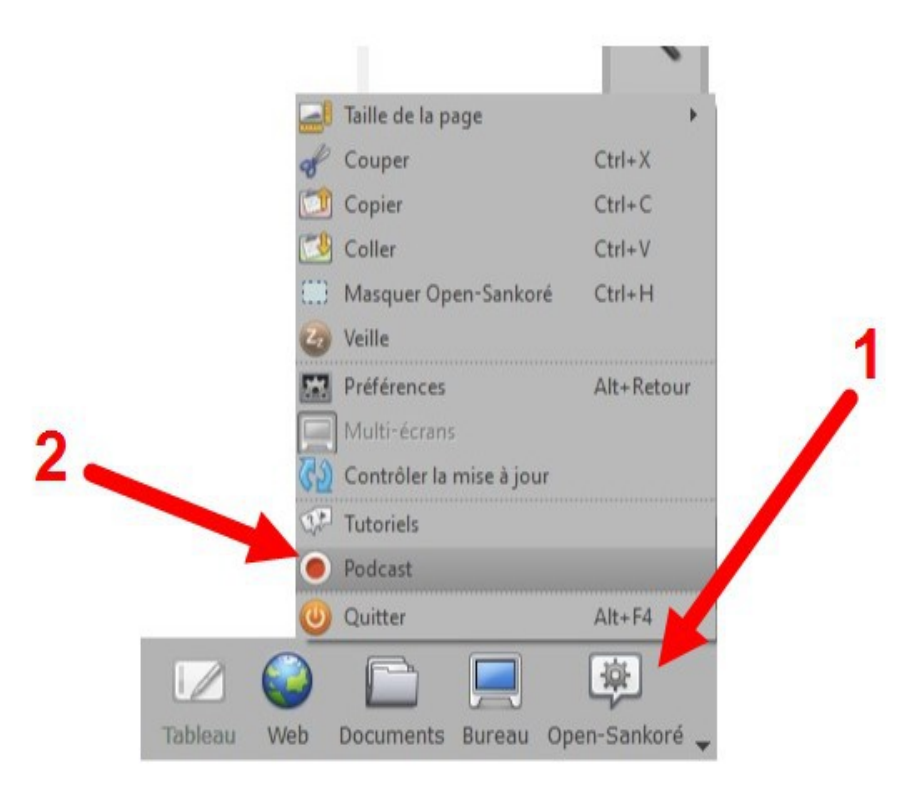

Afin de faciliter les manipulations pendant la capture vidéo, il faut placer les éventuelles images utilisées dans la bibliothèque du logiciel afin d'y accéder rapidement.

<span id="page-9-1"></span><span id="page-9-0"></span>10 www.open-sankore.org/fr

<sup>11</sup> Délégation Académique au Numérique pour l'Éducation https://dane.ac-lyon.fr